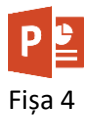

- 1. Creați o prezentare nouă și salvați-o cu numele **fisa4\_nume.pptx**. Pe primul slide scrieți la titlu **Grafice și SmartArt** și la subtitlu numele vostru.
- 2. Adăugați un slide nou de tip **Titlu și Conținut**. Inserați un grafic de tip **Linie** pentru funcția de gradul 2 de  $f(x)=x^2-3x+2$ . Rezultatul trebuie să fie ca mai jos.

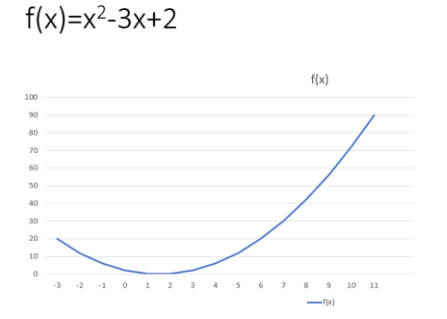

3. Inserați pe un slide nou o diagramă radială cu compoziția atmosferei Pământului. Adăugați etichete de date și titlul **Compoziția chimică a atmosferei Pământului**. Alegeți stilul 7 de diagramă.

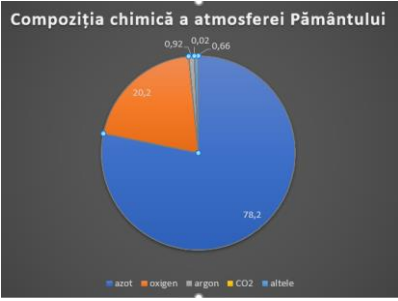

4. Inserați pe un slide nou o diagramă de tip bare pentru **Evoluția prețului la benzină în ultimul an.** Tabelul Excel va conține următoarele date**:**

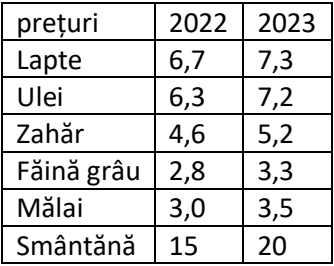

Diagrama trebuie să fie de tip **Grupată 3D.** Adăugați diagramei titlul Evoluția prețurilor. Adăugați etichete de date. Legenda plasați-o în partea stângă. Folosiți **Stilul 9** și colorați barele în două nuanțe de verde. Setați barele sub formă de piramidă. În final, diagrama trebuie să arate ca mai jos.

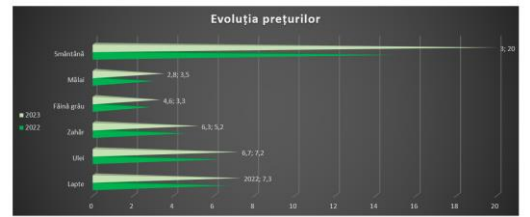

- 5. Adăugați un slide nou. Inserați un obiect de tip SmartArt de tip **Listă verticală de imagini.** Inserați anotimpurile și lunile anului. Imaginile inserați-le folosind imagini on-line. Colorați cu o schemă de culori și alegeți stilul **Scenă panoramică.**
- 6. Salvați fișierul cu numele **fisa4\_nume.pptx** și trimiteți fișierul la adresa **prof\_macovei\_c@yahoo.com**